After completion of Pay Pal transaction, Pay Pal will direct you back to our website with the message saying the purchase is being processed.

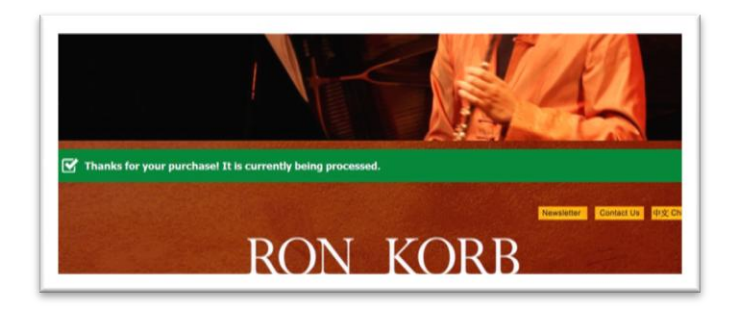

You will receive a confirmation email from Pay Pal and a second email with following message. Click on "Download file" (in the blue box).

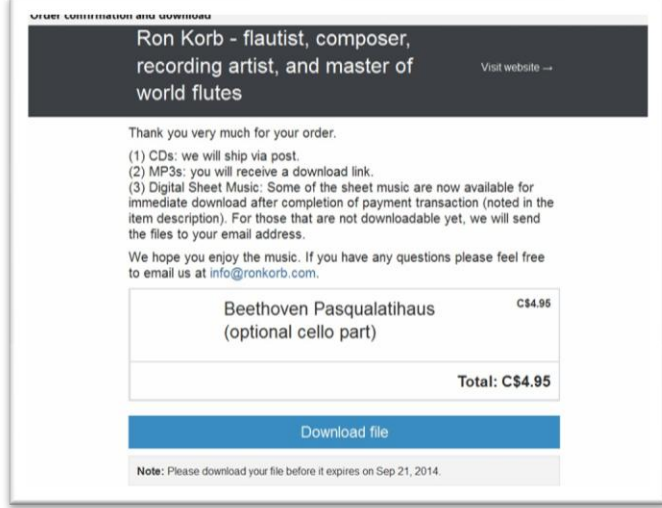

A second new window appears as below. Click on "Download file" that will open the pdf file for you to download.

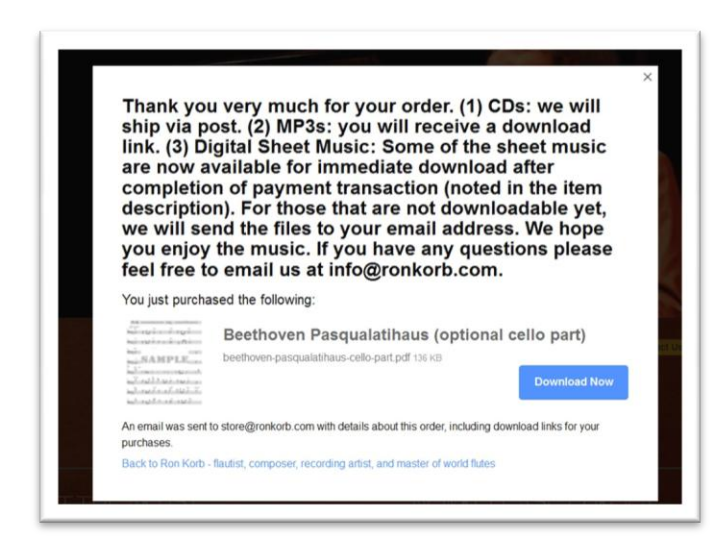

Enjoy playing the music!